# IOS تاهجوم نيب عقوم ىلإ عقوم نم قفن SEAL جذومن نيوكت مادختساب  $\overline{\phantom{a}}$

## المحتويات

[المقدمة](#page-0-0) [المتطلبات الأساسية](#page-0-1) [المتطلبات](#page-0-2) [المكونات المستخدمة](#page-0-3) [الاصطلاحات](#page-1-0) [التكوين](#page-1-1) [الرسم التخطيطي للشبكة](#page-1-2) [التكوينات](#page-1-3) [التحقق من الصحة](#page-3-0) [استكشاف الأخطاء وإصلاحها](#page-3-1) [أوامر استكشاف الأخطاء وإصلاحها](#page-3-2) [قيود مجموعة تحويل SEAL-ESP](#page-10-0) [معلومات ذات صلة](#page-10-1)

## <span id="page-0-0"></span>المقدمة

خوارزمية تشفير البرامج (SEAL (هي خوارزمية بديلة لمعيار تشفير البيانات (DES (و DES الثلاثي (DES3 (ومعيار التشفير المتقدم (AES). يستخدم تشفير SEAL مفتاح تشفير 160-بت وله تأثير أقل على وحدة المعالجة المركزية (CPU (مقارنة بالخوارزميات الأخرى القائمة على البرامج. يوضح هذا المستند كيفية تكوين نفق IPSec من شبكة LAN) من موقع إلى موقع) باستخدام SEAL.

# <span id="page-0-1"></span>المتطلبات الأساسية

### <span id="page-0-2"></span>المتطلبات

لا توجد متطلبات خاصة لهذا المستند.

### <span id="page-0-3"></span>المكونات المستخدمة

تستند المعلومات الواردة في هذا المستند إلى إصدارات البرامج والمكونات المادية التالية:

● sery 7200 cisco مسحاج تخديد يركض ios cisco ® برمجية إطلاق 12.3(7)T

تم إنشاء المعلومات الواردة في هذا المستند من الأجهزة الموجودة في بيئة معملية خاصة. بدأت جميع الأجهزة المُستخدمة في هذا المستند بتكوين ممسوح (افتراضي). إذا كانت شبكتك مباشرة، فتأكد من فهمك للتأثير المحتمل لأي أمر.

### <span id="page-1-0"></span>الاصطلاحات

للحصول على مزيد من المعلومات حول اصطلاحات المستندات، ارجع إلى <u>اصطلاحات تلميحات Cisco التقنية</u>.

## <span id="page-1-1"></span>التكوين

في هذا القسم، تُقدّم لك معلومات تكوين الميزات الموضحة في هذا المستند.

ملاحظة: أستخدم [أداة بحث الأوامر](//tools.cisco.com/Support/CLILookup/cltSearchAction.do) (للعملاء [المسجلين](//tools.cisco.com/RPF/register/register.do) فقط) للعثور على مزيد من المعلومات حول الأوامر المستخدمة في هذا المستند.

### <span id="page-1-2"></span>الرسم التخطيطي للشبكة

يستخدم هذا المستند إعداد الشبكة التالي:

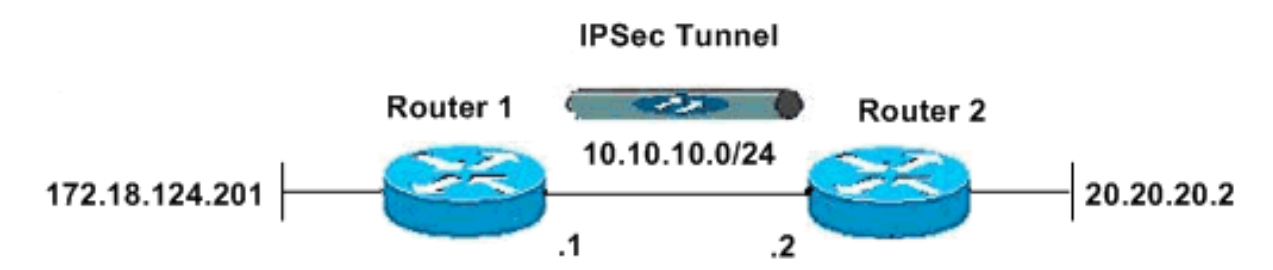

## <span id="page-1-3"></span>التكوينات

يستخدم هذا المستند التكوينات التالية:

- <u>الموجه 1</u>
- <u>الموجه 2</u>

#### الموجه 1

```
version 12.3
service timestamps debug datetime msec
  service timestamps log datetime msec
        no service password-encryption
                                      !
                           hostname R1
                                      !
                     boot-start-marker
                       boot-end-marker
                                      !
                                      !
                 clock timezone EST -5
                      no aaa new-model
                        ip subnet-zero
                   no ip domain lookup
                                      !
                                      !
                                 ip cef
            ip audit po max-events 100
            no ftp-server write-enable
```

```
!
ISAKMP policy configuration. crypto isakmp policy 1 ---!
 encr aes 256 hash md5 authentication pre-share group 2
   crypto isakmp key cisco123 address 10.10.10.2 ! !---
  Define a transform set with SEAL. !--- If you use the
 esp-seal transform set and a crypto !--- accelerator is
 present, you receive a warning. !--- The configuration
      is accepted, but it !--- is ignored as long as the
    accelerator is present. !--- If you use the esp-seal
         transform set with either of !--- the other two
          limitations, you receive an error !--- and the
   configuration is rejected. crypto ipsec transform-set
   cisco esp-seal esp-sha-hmac ! !--- Define a transform
set with SEAL. crypto map cisco 10 ipsec-isakmp set peer
10.10.10.2 set transform-set cisco match address 100 ! !
       ! interface Ethernet0/0 ip address 172.18.124.201
     255.255.255.0 ! !--- Apply crypto-map to the public
  interface. interface Ethernet1/0 ip address 10.10.10.1
 255.255.255.0 crypto map cisco ! ip classless ip route
0.0.0.0 0.0.0.0 10.10.10.2 no ip http server no ip http
   secure-server ! ! !--- Access Control List (ACL) that
 defines the networks to encrypt. access-list 100 permit
    ip 172.18.124.0 0.0.0.255 20.20.20.0 0.0.0.255 ! ! !
control-plane ! ! line con 0 exec-timeout 0 0 line aux 0
                  line vty 0 4 password ww login ! ! end
```
#### الموجه 2

!

! !

!

! ! !

! ! !

```
version 12.3
service timestamps debug datetime msec
  service timestamps log datetime msec
        no service password-encryption
                                      !
                           hostname R2
```

```
boot-start-marker
  boot-end-marker
```

```
clock timezone EST -5
     no aaa new-model
       ip subnet-zero
 no ip domain lookup
                    !
```

```
ip cef
ip audit po max-events 100
no ftp-server write-enable
```

```
!
ISAKMP policy configuration. crypto isakmp policy 1 ---!
 encr aes 256 hash md5 authentication pre-share group 2
    crypto isakmp key cisco123 address 10.10.10.1 ! !---
  Define a transform set with SEAL. !--- If you use the
 esp-seal transform set and a crypto !--- accelerator is
 present, you receive a warning. !--- The configuration
      is accepted, but it !--- is ignored as long as the
    accelerator is present. !--- If you use the esp-seal
```

```
transform set with either of !--- the other two
          limitations, you receive an error !--- and the
   configuration is rejected. crypto ipsec transform-set
   cisco esp-seal esp-sha-hmac ! !--- Define a transform
set with SEAL. crypto map cisco 10 ipsec-isakmp set peer
10.10.10.1 set transform-set cisco match address 100 ! !
      ! ! !--- Apply crypto-map to the public interface.
             interface Ethernet0/0 ip address 10.10.10.2
  255.255.255.0 crypto map cisco ! interface Ethernet0/0
   ip address 20.20.20.2 255.255.255.0 ! ip classless ip
route 0.0.0.0 0.0.0.0 10.10.10.1 no ip http server no ip
http secure-server ! ! !--- ACL defines the networks to
encrypt. access-list 100 permit ip 20.20.20.0 0.0.0.255
172.18.124.0 0.0.0.255 ! ! ! control-plane ! ! line con
  0 exec-timeout 0 0 line aux 0 line vty 0 4 password ww
                                           login ! ! end
```
## <span id="page-3-0"></span>التحقق من الصحة

يوفر هذا القسم معلومات يمكنك إستخدامها للتأكد من أن التكوين يعمل بشكل صحيح.

يتم دعم بعض أوامر **العرض بواسطة** <u>[أداة مترجم الإخراج \(](https://www.cisco.com/cgi-bin/Support/OutputInterpreter/home.pl)[العملاء المسجلون فقط\)، والتي تتيح لك عرض تحليل](//tools.cisco.com/RPF/register/register.do)</u> [إخراج أمر](//tools.cisco.com/RPF/register/register.do) العرض.

> • show crypto map— يتحقق من التكوين على الموجه.هذا الإخراج مأخوذ من الموجه 1. R1#**show crypto map** Crypto Map "cisco" 10 ipsec-isakmp Peer = 10.10.10.2

```
Extended IP access list 100
access-list 100 permit ip 172.18.124.0 0.0.0.255 20.20.20.0 0.0.0.255
                                              Current peer: 10.10.10.2
        Security association lifetime: 4608000 kilobytes/3600 seconds
                                                          PFS (Y/N): N
                                                      }=Transform sets
                                                                 ,cisco
                                                                      {
                                    :Interfaces using crypto map cisco
                                                           Ethernet1/0
```
## <span id="page-3-1"></span>استكشاف الأخطاء وإصلاحها

يوفر هذا القسم معلومات يمكنك استخدامها لاستكشاف أخطاء التكوين وإصلاحها.

<span id="page-3-2"></span>أوامر استكشاف الأخطاء وإصلاحها

يتم دعم بعض اوامر **العرض بواسطة** <u>اداة مترجم الإخراج ([العملاء المسجلون فقط\)، والتي تتيح لك عرض تحليل](//tools.cisco.com/RPF/register/register.do)</u> <u>[إخراج أمر](//tools.cisco.com/RPF/register/register.do)</u> العرض.

ملاحظة: قبل إصدار أوامر تصحيح الأخطاء، راجع [المعلومات المهمة في أوامر تصحيح الأخطاء.](//www.cisco.com/en/US/tech/tk801/tk379/technologies_tech_note09186a008017874c.shtml)

### تصحيح أخطاء ISAMP و IPSec

● debugging show —يعرض معلومات حول أنواع تصحيح الأخطاء الممكنة للموجه الخاص بك.

R1#**show debugging** :Cryptographic Subsystem

Crypto ISAKMP debugging is on Crypto IPSEC debugging is on

#### R1#

Apr 18 05:59:20.491: ISAKMP (0:0): received packet\* from 10.10.10.2 dport 500 sport 500 Global (N) NEW SA Apr 18 05:59:20.491: ISAKMP: Created a peer struct for\* peer port 500 ,10.10.10.2 ,Apr 18 05:59:20.491: ISAKMP: Locking peer struct 0x25F0BD8\* IKE refcount 1 for crypto\_isakmp\_process\_block Apr 18 05:59:20.491: ISAKMP: local port 500, remote port 500\* Apr 18 05:59:20.519: insert sa successfully sa = 2398188\* Apr 18 05:59:20.519: ISAKMP:(0:1:SW:1):Input = IKE\_MESG\_FROM\_PEER, IKE\_MM\_EXCH\* Apr 18 05:59:20.519: ISAKMP: (0:1:SW:1):Old State = IKE READY\* New State = IKE\_R\_MM1 Apr 18 05:59:20.579: ISAKMP:(0:1:SW:1): processing SA payload. message ID = 0\* Apr 18 05:59:20.579: ISAKMP:(0:1:SW:1): processing vendor id payload\* Apr 18 05:59:20.579: ISAKMP:(0:1:SW:1): vendor ID seems Unity/DPD\* but major 157 mismatch Apr 18 05:59:20.579: ISAKMP:(0:1:SW:1): vendor ID is NAT-T v3\* Apr 18 05:59:20.579: ISAKMP:(0:1:SW:1): processing vendor id payload\* Apr 18 05:59:20.579: ISAKMP:(0:1:SW:1): vendor ID seems Unity/DPD\* but major 123 mismatch Apr 18 05:59:20.579: ISAKMP:(0:1:SW:1): vendor ID is NAT-T v2\* Apr 18 05:59:20.579: ISAKMP: Looking for a matching key for\* in default : success 10.10.10.2 Apr 18 05:59:20.579: ISAKMP:(0:1:SW:1):found peer pre-shared key\* matching 10.10.10.2 Apr 18 05:59:20.579: ISAKMP:(0:1:SW:1): local preshared key found\* ... Apr 18 05:59:20.579: ISAKMP : Scanning profiles for xauth\* Apr 18 05:59:20.579: ISAKMP:(0:1:SW:1):Checking ISAKMP transform 1\* against priority 1 policy Apr 18 05:59:20.579: ISAKMP: encryption AES-CBC\* Apr 18 05:59:20.579: ISAKMP: keylength of 256\* Apr 18 05:59:20.579: ISAKMP: hash MD5\* Apr 18 05:59:20.579: ISAKMP: default group 2\* Apr 18 05:59:20.579: ISAKMP: auth pre-share\* Apr 18 05:59:20.579: ISAKMP: life type in seconds\* Apr 18 05:59:20.579: ISAKMP: life duration (VPI) of 0x0 0x1 0x51 0x80\* Apr 18 05:59:20.579: ISAKMP:(0:1:SW:1):atts are acceptable. Next payload is 0\* Apr 18 05:59:20.579: ISAKMP:(0:1:SW:1): processing vendor id payload\* Apr 18 05:59:20.579: ISAKMP:(0:1:SW:1): vendor ID seems Unity/DPD\* but major 157 mismatch Apr 18 05:59:20.579: ISAKMP:(0:1:SW:1): vendor ID is NAT-T v3\* Apr 18 05:59:20.579: ISAKMP:(0:1:SW:1): processing vendor id payload\* Apr 18 05:59:20.579: ISAKMP:(0:1:SW:1): vendor ID seems Unity/DPD\* but major 123 mismatch Apr 18 05:59:20.579: ISAKMP:(0:1:SW:1): vendor ID is NAT-T v2\* ,Apr 18 05:59:20.579: ISAKMP:(0:1:SW:1):Input = IKE\_MESG\_INTERNAL\* IKE\_PROCESS\_MAIN\_MODE Apr 18 05:59:20.579: ISAKMP:(0:1:SW:1):Old State = IKE\_R\_MM1 New\* State = IKE\_R\_MM1 Apr 18 05:59:20.619: ISAKMP:(0:1:SW:1): constructed NAT-T vendor-03 ID\* Apr 18 05:59:20.619: ISAKMP:(0:1:SW:1): sending packet to 10.10.10.2\* my\_port 500 peer\_port 500 (R) MM\_SA\_SETUP ,Apr 18 05:59:20.619: ISAKMP:(0:1:SW:1):Input = IKE\_MESG\_INTERNAL\* IKE\_PROCESS\_COMPLETE Apr 18  $05:59:20.619$ : ISAKMP: $(0:1:SW:1):old$  State = IKE R MM1 New\* State = IKE\_R\_MM2

Apr 18 05:59:20.911: ISAKMP (0:134217729): received packet from\* dport 500 sport 500 Global (R) MM\_SA\_SETUP 10.10.10.2 ,Apr 18 05:59:20.911: ISAKMP:(0:1:SW:1):Input = IKE\_MESG\_FROM\_PEER\* IKE\_MM\_EXCH Apr 18 05:59:20.911: ISAKMP:(0:1:SW:1):Old State = IKE R MM2\* New State = IKE\_R\_MM3 Apr 18 05:59:20.939: ISAKMP: $(0:1:SW:1):$  processing KE payload. message ID = 0\* Apr 18 05:59:20.939: ISAKMP:(0:1:SW:1): processing NONCE\* payload. message ID = 0 Apr 18 05:59:20.991: ISAKMP: Looking for a matching key for\* in default : success 10.10.10.2 Apr 18 05:59:20.991: ISAKMP:(0:1:SW:1):found peer pre-shared\* key matching 10.10.10.2 Apr 18 05:59:20.991: ISAKMP: (0:1:SW:1): SKEYID state generated\* Apr 18 05:59:20.991: ISAKMP:(0:1:SW:1): processing vendor id payload\* Apr 18 05:59:20.991: ISAKMP:(0:1:SW:1): vendor ID is Unity\* Apr 18 05:59:20.991: ISAKMP:(0:1:SW:1): processing vendor id payload\* Apr 18 05:59:20.991: ISAKMP:(0:1:SW:1): vendor ID is DPD\* Apr 18 05:59:20.991: ISAKMP:(0:1:SW:1): processing vendor id payload\* !Apr 18 05:59:20.991: ISAKMP:(0:1:SW:1): speaking to another IOS box\* Apr 18 05:59:20.991: ISAKMP:received payload type 17\* Apr 18 05:59:20.991: ISAKMP:received payload type 17\* ,Apr 18 05:59:20.991: ISAKMP:(0:1:SW:1):Input = IKE\_MESG\_INTERNAL\* IKE\_PROCESS\_MAIN\_MODE Apr 18 05:59:20.991: ISAKMP:(0:1:SW:1):Old State = IKE\_R\_MM3 New\* State = IKE\_R\_MM3 Apr 18 05:59:21.051: ISAKMP:(0:1:SW:1): sending packet to\* my\_port 500 peer\_port 500 (R) MM\_KEY\_EXCH 10.10.10.2 ,Apr 18 05:59:21.051: ISAKMP:(0:1:SW:1):Input = IKE\_MESG\_INTERNAL\* IKE\_PROCESS\_COMPLETE Apr 18 05:59:21.051: ISAKMP: (0:1:SW:1):Old State = IKE R MM3\* New State = IKE\_R\_MM4 Apr 18 05:59:21.279: ISAKMP (0:134217729): received packet\* from 10.10.10.2 dport 500 sport 500 Global (R) MM\_KEY\_EXCH ,Apr 18 05:59:21.279: ISAKMP:(0:1:SW:1):Input = IKE\_MESG\_FROM\_PEER\* IKE\_MM\_EXCH Apr 18 05:59:21.279: ISAKMP:(0:1:SW:1):Old State = IKE\_R\_MM4\* New State = IKE\_R\_MM5 Apr 18  $05:59:21.311: ISAKMP:(0:1:SW:1): processing ID payload. message ID =  $0*$$ Apr 18 05:59:21.311: ISAKMP (0:134217729): ID payload\* next-payload : 8 type : 1 address : 10.10.10.2 protocol : 17 port : 500 length : 12 Apr 18 05:59:21.311: ISAKMP:(0:1:SW:1):: peer matches \*none\* of the profiles\* Apr 18 05:59:21.311: ISAKMP:(0:1:SW:1): processing HASH\* payload. message ID = 0 Apr 18 05:59:21.311: ISAKMP:(0:1:SW:1): processing NOTIFY\* INITIAL\_CONTACT protocol 1 spi 0, message ID = 0, sa = 2398188 :Apr 18 05:59:21.311: ISAKMP:(0:1:SW:1):SA authentication status\* authenticated ,Apr 18 05:59:21.311: ISAKMP:(0:1:SW:1): Process initial contact\* bring down existing phase 1 and 2 SA's with local 10.10.10.1 remote 10.10.10.2 remote port 500 :Apr 18 05:59:21.311: ISAKMP:(0:1:SW:1):SA authentication status\* authenticated

```
Apr 18 05:59:21.311: ISAKMP:(0:1:SW:1):SA has been authenticated*
                                                              with 10.10.10.2 
                         Apr 18 05:59:21.311: ISAKMP: Trying to insert a peer*
                       .and inserted successfully ,/10.10.10.1/10.10.10.2/500 
                        Apr 18 05:59:21.311: ISAKMP:(0:1:SW:1):: peer matches*
                                                       none* of the profiles* 
            ,Apr 18 05:59:21.311: ISAKMP:(0:1:SW:1):Input = IKE_MESG_INTERNAL*
                                                        IKE_PROCESS_MAIN_MODE 
                           = Apr 18 05:59:21.311: ISAKMP:(0:1:SW:1):Old State*
                                              IKE_R_MM5 New State = IKE_R_MM5 
Apr 18 05:59:21.331: IPSEC(key_engine): got a queue event with 1 kei messages*
                           Apr 18 05:59:21.391: ISAKMP:(0:1:SW:1):SA is doing*
                     pre-shared key authentication using id type ID_IPV4_ADDR 
                        Apr 18 05:59:21.391: ISAKMP (0:134217729): ID payload*
                                                              next-payload : 8
                                                                      type : 1
                                                           address : 10.10.10.1
                                                                 protocol : 17
                                                                     port : 500
                                                                    length : 12
              Apr 18 05:59:21.391: ISAKMP:(0:1:SW:1):Total payload length: 12*
                    Apr 18 05:59:21.391: ISAKMP:(0:1:SW:1): sending packet to*
                         my_port 500 peer_port 500 (R) MM_KEY_EXCH 10.10.10.2 
            ,Apr 18 05:59:21.391: ISAKMP:(0:1:SW:1):Input = IKE_MESG_INTERNAL*
                                                         IKE_PROCESS_COMPLETE 
                 Apr 18 05:59:21.391: ISAKMP:(0:1:SW:1):Old State = IKE R MM5*
                                                  New State = IKE_P1_COMPLETE 
            ,Apr 18 05:59:21.439: ISAKMP:(0:1:SW:1):Input = IKE_MESG_INTERNAL*
                                                          IKE_PHASE1_COMPLETE 
           Apr 18 05:59:21.439: ISAKMP:(0:1:SW:1):Old State = IKE_P1_COMPLETE*
                                                  New State = IKE_P1_COMPLETE 
              Apr 18 05:59:21.779: ISAKMP (0:134217729): received packet from*
                            dport 500 sport 500 Global (R) QM_IDLE 10.10.10.2 
              Apr 18 05:59:21.779: ISAKMP: set new node 1056009800 to QM_IDLE*
             .Apr 18 05:59:21.779: ISAKMP:(0:1:SW:1): processing HASH payload*
                                                      message ID = 1056009800 
               .Apr 18 05:59:21.779: ISAKMP:(0:1:SW:1): processing SA payload*
                                                      message ID = 1056009800 
             Apr 18 05:59:21.779: ISAKMP:(0:1:SW:1):Checking IPSec proposal 1*
                           Apr 18 05:59:21.779: ISAKMP: transform 1, ESP_SEAL*
                        :Apr 18 05:59:21.779: ISAKMP: attributes in transform*
                            (Apr 18 05:59:21.779: ISAKMP: encaps is 1 (Tunnel*
                         Apr 18 05:59:21.779: ISAKMP: SA life type in seconds*
                Apr 18 05:59:21.779: ISAKMP: SA life duration (basic) of 3600*
                       Apr 18 05:59:21.779: ISAKMP: SA life type in kilobytes*
     Apr 18 05:59:21.779: ISAKMP: SA life duration (VPI) of 0x0 0x46 0x50 0x0*
                       Apr 18 05:59:21.779: ISAKMP: authenticator is HMAC-SHA*
                  .Apr 18 05:59:21.779: ISAKMP:(0:1:SW:1):atts are acceptable*
     ,Apr 18 05:59:21.779: IPSEC(validate_proposal_request): proposal part #1*
                ,key eng. msg.) INBOUND local= 10.10.10.1, remote= 10.10.10.2)
                         ,(local_proxy= 172.18.124.0/255.255.255.0/0/0 (type=4
                          ,(remote_proxy= 20.20.20.0/255.255.255.0/0/0 (type=4
                     ,(protocol= ESP, transform= esp-seal esp-sha-hmac (Tunnel
                                                           ,lifedur= 0s and 0kb
                               spi= 0x0(0), conn_id= 0, keysize= 0, flags= 0x2,Apr 18 05:59:21.779: IPSEC(kei proxy): head = cisco*
                                                     = map->ivrf = , kei->ivrf
                     Apr 18 05:59:21.779: ISAKMP:(0:1:SW:1): processing NONCE*
                                              payload. message ID = 1056009800
                        Apr 18 05:59:21.779: ISAKMP:(0:1:SW:1): processing ID*
                                              payload. message ID = 1056009800
```
Apr 18 05:59:21.779: ISAKMP:(0:1:SW:1): processing ID\* payload. message ID = 1056009800 Apr 18 05:59:21.779: ISAKMP:(0:1:SW:1): asking for 1 spis from ipsec\* ,Apr 18 05:59:21.779: ISAKMP:(0:1:SW:1):Node 1056009800\* Input = IKE\_MESG\_FROM\_PEER, IKE\_QM\_EXCH = Apr 18 05:59:21.779: ISAKMP:(0:1:SW:1):Old State\* IKE OM READY New State = IKE OM SPI STARVE Apr 18 05:59:21.799: IPSEC(key\_engine): got a queue event with 1 kei messages\* Apr 18 05:59:21.799: IPSEC(spi\_response): getting spi 3711321544 for SA\* from 10.10.10.1 to 10.10.10.2 for prot 3 (Apr 18 05:59:21.811: ISAKMP: received ke message (2/1\* Apr 18 05:59:22.079: IPSec: Flow\_switching Allocated flow\* for flow\_id 134217729 Apr 18 05:59:22.079: IPSec: Flow\_switching Allocated flow\* for flow\_id 134217730 Apr 18 05:59:22.199: %CRYPTO-5-SESSION STATUS: Crypto tunnel\* is UP . Peer 10.10.10.2:500 Id: 10.10.10.2 ,Apr 18 05:59:22.199: ISAKMP: Locking peer struct 0x25F0BD8\* IPSEC refcount 1 for for stuff\_ke Apr 18 05:59:22.199: ISAKMP:(0:1:SW:1): Creating IPSec SAs\* Apr 18 05:59:22.199: inbound SA from 10.10.10.2 to 10.10.10.1 (f/i) 0/ 0\* (proxy 20.20.20.0 to 172.18.124.0) Apr 18 05:59:22.199: has spi 0xDD3645C8 and conn\_id 2000 and flags 2\* Apr 18 05:59:22.199: lifetime of 3600 seconds\* Apr 18 05:59:22.199: lifetime of 4608000 kilobytes\* Apr 18 05:59:22.199: has client flags 0x0\* Apr 18 05:59:22.199: outbound SA from 10.10.10.1 to 10.10.10.2 (f/i) 0/0\* (proxy 172.18.124.0 to 20.20.20.0) Apr 18 05:59:22.199: has spi 1918479069 and conn\_id 2001 and flags A\* Apr 18 05:59:22.199: lifetime of 3600 seconds\* Apr 18 05:59:22.199: lifetime of 4608000 kilobytes\* Apr 18 05:59:22.199: has client flags 0x0\* Apr 18 05:59:22.199: ISAKMP:(0:1:SW:1): sending packet to\* my\_port 500 peer\_port 500 (R) QM\_IDLE 10.10.10.2 ,Apr 18 05:59:22.199: ISAKMP:(0:1:SW:1):Node 1056009800\* Input = IKE\_MESG\_FROM\_IPSEC, IKE\_SPI\_REPLY Apr 18 05:59:22.199: ISAKMP:(0:1:SW:1):Old State = IKE OM SPI STARVE\* New State = IKE\_QM\_R\_QM2 Apr 18 05:59:22.211: IPSEC(key\_engine): got a queue event with 2 kei messages\* , :(Apr 18 05:59:22.211: IPSEC(initialize\_sas\* ,key eng. msg.) INBOUND local= 10.10.10.1, remote= 10.10.10.2) ,(local\_proxy= 172.18.124.0/255.255.255.0/0/0 (type=4 ,(remote\_proxy= 20.20.20.0/255.255.255.0/0/0 (type=4 ,(protocol= ESP, transform= **esp-seal** esp-sha-hmac (Tunnel ,lifedur= 3600s and 4608000kb spi= 0xDD3645C8(3711321544), conn\_id= 134219728, keysize= 0, flags= 0x2 , :(Apr 18 05:59:22.211: IPSEC(initialize\_sas\* ,key eng. msg.) OUTBOUND local= 10.10.10.1, remote= 10.10.10.2) ,(local\_proxy= 172.18.124.0/255.255.255.0/0/0 (type=4 ,(remote\_proxy= 20.20.20.0/255.255.255.0/0/0 (type=4 ,(protocol= ESP, transform= **esp-seal** esp-sha-hmac (Tunnel ,lifedur= 3600s and 4608000kb spi= 0x7259AADD(1918479069), conn\_id= 134219729, keysize= 0, flags= 0xA ,Apr 18 05:59:22.211: IPSEC(kei\_proxy): head = cisco\* = map->ivrf = , kei->ivrf :(Apr 18 05:59:22.211: IPSEC(crypto\_ipsec\_sa\_find\_ident\_head\* reconnecting with the same proxies and 10.10.10.2 ,Apr 18 05:59:22.211: IPSEC(mtree\_add\_ident): src 172.18.124.0\* dest 20.20.20.0, dest port 0 ,Apr 18 05:59:22.211: IPSEC(create\_sa): sa created\* ,sa) sa\_dest= 10.10.10.1, sa\_prot= 50) ,(sa\_spi= 0xDD3645C8(3711321544

sa\_trans= esp-seal esp-sha-hmac , sa\_conn\_id= 134219728

,Apr 18 05:59:22.211: IPSEC(create\_sa): sa created\* ,sa) sa\_dest= 10.10.10.2, sa\_prot= 50) ,(sa\_spi= 0x7259AADD(1918479069 sa\_trans= esp-seal esp-sha-hmac , sa\_conn\_id= 134219729 Apr 18 05:59:22.339: ISAKMP (0:134217729): received packet\* from 10.10.10.2 dport 500 sport 500 Global (R) QM\_IDLE Apr 18 05:59:22.339: ISAKMP:(0:1:SW:1):deleting node 1056009800\* "(error FALSE reason "quick mode done (await  $=$  Apr 18 05:59:22.339: ISAKMP:(0:1:SW:1):Node 1056009800, Input\* IKE\_MESG\_FROM\_PEER, IKE\_QM\_EXCH Apr 18 05:59:22.339: ISAKMP:(0:1:SW:1):Old State = IKE\_QM\_R\_QM2\* New State = IKE\_QM\_PHASE2\_COMPLETE

### إظهار الأوامر

• show crypto isakmp saحـــيعرض اقتران أمان بروتوكول إدارة اقتران أمان الإنترنت (SA) (ISAKMP) الذي تم إنشاؤه بين النظراء. R1#**show crypto isakmp sa** dst src state conn-id slot QM\_IDLE 1 0 10.10.10.2 10.10.10.1 R2#**show crypto isakmp sa** dst src state conn-id slot QM\_IDLE 1 0 10.10.10.2 10.10.10.1 • show crypto ipSecsa — يعرض IPSec sa الذي تم إنشاؤه بين الأقران. R1#**show crypto ipsec sa** interface: Ethernet1/0 Crypto map tag: cisco, local addr. 10.10.10.1 :protected vrf (local ident (addr/mask/prot/port): (172.18.124.0/255.255.255.0/0/0 (remote ident (addr/mask/prot/port): (20.20.20.0/255.255.255.0/0/0 current\_peer: 10.10.10.2:500 {,PERMIT, flags={origin\_is\_acl pkts encaps: 776, #pkts encrypt: 776, #pkts digest: 776# pkts decaps: 776, #pkts decrypt: 776, #pkts verify: 776# pkts compressed: 0, #pkts decompressed: 0# pkts not compressed: 0, #pkts compr. failed: 0# pkts not decompressed: 0, #pkts decompress failed: 0# send errors 0, #recv errors 0# local crypto endpt.: 10.10.10.1, remote crypto endpt.: 10.10.10.2 path mtu 1500, media mtu 1500 current outbound spi: 7259AADD :inbound esp sas (spi: 0xDD3645C8(3711321544 , transform: **esp-seal** esp-sha-hmac  $\{$  , in use settings =  $\{$  Tunnel slot: 0, conn id: 2000, flow\_id: 1, crypto map: cisco crypto engine type: Software, engine\_id: 1 (sa timing: remaining key lifetime (k/sec): (4565513/3382 ike\_cookies: 67432FCF F809B638 B84C0CD6 B0BCFFC3 IV size: 0 bytes replay detection support: Y :inbound ah sas :inbound pcp sas :outbound esp sas (spi: 0x7259AADD(1918479069

, transform: esp-seal esp-sha-hmac  $\{$ , in use settings = $\{$ Tunnel slot: 0, conn id: 2001, flow\_id: 2, crypto map: cisco crypto engine type: Software, engine\_id: 1 (sa timing: remaining key lifetime (k/sec): (4565518/3382 ike\_cookies: 67432FCF F809B638 B84C0CD6 B0BCFFC3 IV size: 0 bytes replay detection support: Y

:outbound ah sas

:outbound pcp sas

R1#

#### R2#**show crypto ipsec sa**

interface: Ethernet0/0 Crypto map tag: cisco, local addr. 10.10.10.2 :protected vrf (local ident (addr/mask/prot/port): (20.20.20.0/255.255.255.0/0/0 (remote ident (addr/mask/prot/port): (172.18.124.0/255.255.255.0/0/0 current\_peer: 10.10.10.1:500 {,PERMIT, flags={origin\_is\_acl pkts encaps: 776, #pkts encrypt: 776, #pkts digest: 38# pkts decaps: 776, #pkts decrypt: 776, #pkts verify: 38# pkts compressed: 0, #pkts decompressed: 0# pkts not compressed: 0, #pkts compr. failed: 0# pkts not decompressed: 0, #pkts decompress failed: 0# send errors 1, #recv errors 0# local crypto endpt.: 10.10.10.2, remote crypto endpt.: 10.10.10.1 path mtu 1500, media mtu 1500 current outbound spi: DD3645C8 :inbound esp sas (spi: 0x7259AADD(1918479069 , transform: esp-seal esp-sha-hmac { ,in use settings ={Tunnel slot: 0, conn id: 2000, flow\_id: 3, crypto map: cisco crypto engine type: Software, engine\_id: 1 (sa timing: remaining key lifetime (k/sec): (4536995/3410 ike\_cookies: B84C0CD6 B0BCFFC3 67432FCF F809B638 IV size: 0 bytes replay detection support: Y :inbound ah sas :inbound pcp sas :outbound esp sas (spi: 0xDD3645C8(3711321544 , transform: **esp-seal** esp-sha-hmac { ,in use settings ={Tunnel slot: 0, conn id: 2001, flow\_id: 4, crypto map: cisco crypto engine type: Software, engine\_id: 1 (sa timing: remaining key lifetime (k/sec): (4537000/3409 ike\_cookies: B84C0CD6 B0BCFFC3 67432FCF F809B638 IV size: 0 bytes replay detection support: Y

:outbound pcp sas

### <span id="page-10-0"></span>قيود مجموعة تحويل SEAL-ESP

هناك ثلاثة قيود على إستخدام مجموعة تحويل SEAL-ESP:

- يمكن إستخدام مجموعة تحويل SEAL-ESP فقط في حالة عدم وجود مسرعات تشفير. هذا التحديد موجود لأنه لا يوجد مسرع تشفير حالي يقوم بتنفيذ مجموعة تحويل تشفير SEAL، وإذا كان مسرع تشفير موجودا، فإنه سيعالج جميع إتصالات IPSec التي يتم التفاوض عليها مع IKE. إذا كان مسرع تشفير موجودا، فإن برنامج IOS Cisco سوف يسمح بتكوين مجموعة التحويل، ولكنه سيحذر من أنها لن يتم إستخدامها طالما أن مسرع التشفير تم تمكينه.
- يمكن إستخدام مجموعة تحويل SEAL-ESP فقط بالاقتران مع مجموعة تحويل المصادقة، وبالتحديد إحدى هذه هذا .ah-sha-hmac أو AH-MD5-HMAC أو ESP-SHA-HMAC أو ESP-MD5-HMAC :المجموعات التحديد موجود لأن تشفير SEAL ضعيف بشكل خاص عندما يتعلق الأمر بالحماية من تعديلات الحزمة المشفرة. لذلك، لمنع مثل هذا الضعف، يلزم وجود مجموعة تحويل مصادقة (تم تصميم مجموعات تحويل المصادقة لإحباط مثل هذه الهجمات). إذا حاولت تكوين مجموعة تحويل IPSec باستخدام SEAL بدون مجموعة تحويل مصادقة، يتم إنشاء خطأ، ويتم رفض مجموعة التحويل.
- لا يمكن إستخدام مجموعة تحويل esp-seal مع خريطة تشفير مزودة يدويا. هذا التحديد موجود لأن هذا تشكيل أن يعيد إستخدام نفس دفق المفتاح لكل إعادة تشغيل، مما يخل بالأمان. بسبب مشكلة الأمان، يتم حظر هذا التكوين. إذا قمت بمحاولة تكوين خريطة تشفير مزودة يدويا باستخدام مجموعة تحويل تستند إلى SEAL، يتم إنشاء خطأ، ويتم رفض مجموعة التحويل.

## <span id="page-10-1"></span>معلومات ذات صلة

● [صفحة دعم IPSec](//www.cisco.com/en/US/tech/tk583/tk372/tsd_technology_support_protocol_home.html?referring_site=bodynav)

● [الدعم التقني والمستندات - Systems Cisco](//www.cisco.com/cisco/web/support/index.html?referring_site=bodynav)

ةمجرتلا هذه لوح

ةي الآلال تاين تان تان تان ان الماساب دنت الأمانية عام الثانية التالية تم ملابات أولان أعيمته من معت $\cup$  معدد عامل من من ميدة تاريما $\cup$ والم ميدين في عيمرية أن على مي امك ققيقا الأفال المعان المعالم في الأقال في الأفاق التي توكير المالم الما Cisco يلخت .فرتحم مجرتم اهمدقي يتلا ةيفارتحالا ةمجرتلا عم لاحلا وه ىل| اًمئاد عوجرلاب يصوُتو تامجرتلl مذه ققد نع امتيلوئسم Systems ارامستناه انالانهاني إنهاني للسابلة طربة متوقيا.